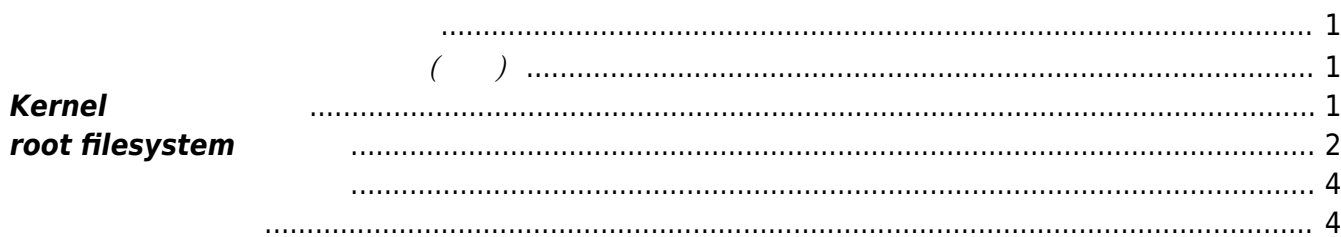

- <span id="page-2-0"></span>• Kernel
- root filesystem
- 

<span id="page-2-1"></span>**ワーキングディレクトリ 準備 (任意)**

developer@develop3:~\$ mkdir work developer@develop3:~\$ cd work/ developer@develop3:~/work\$

## **Kernel ソース 入手**

<span id="page-2-2"></span>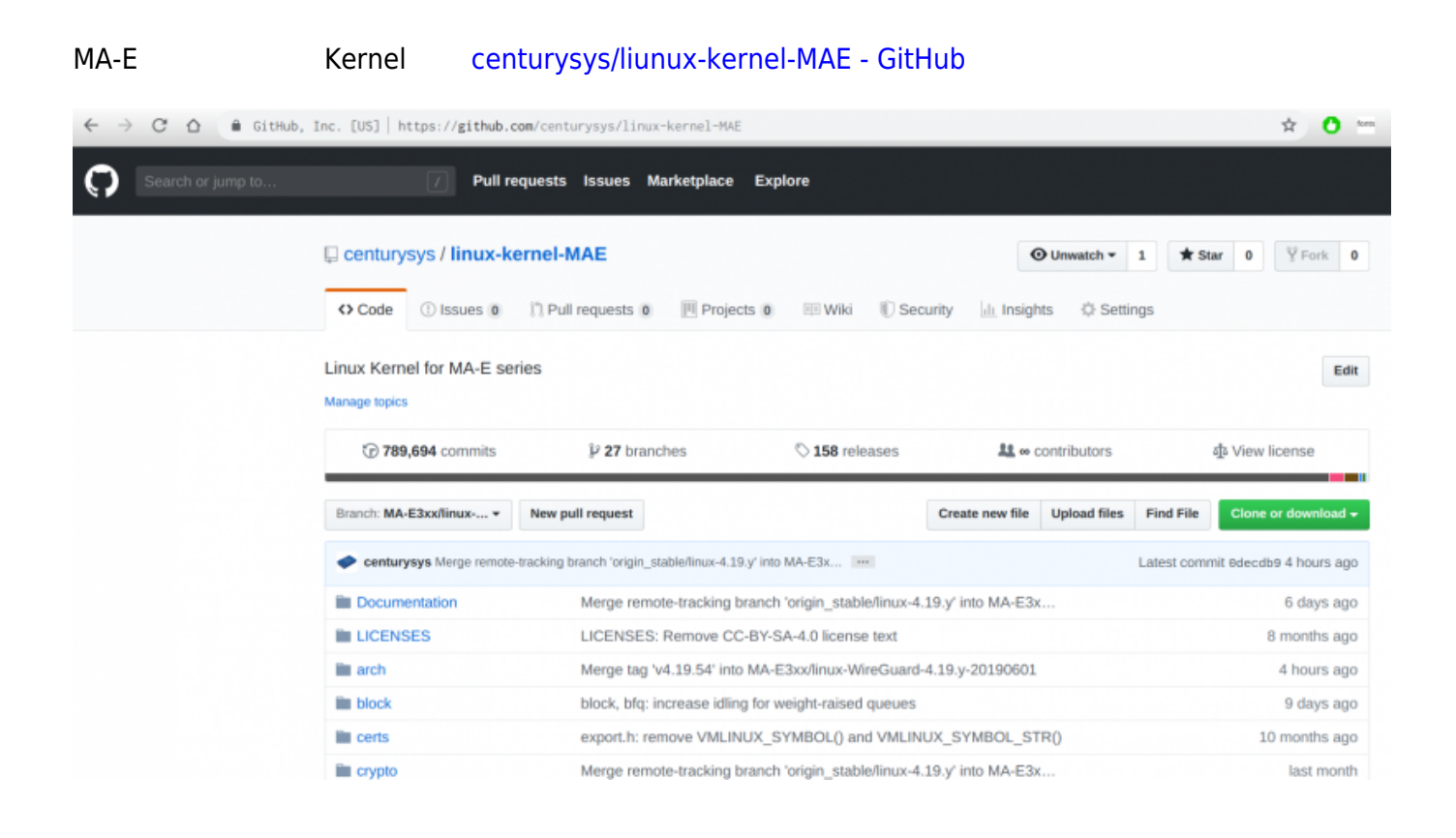

```
Last update: 2019/06/24
13:32 mae3xx_devel:prepare_build_env:start https://centurysys.jp/doku.php?id=mae3xx_devel:prepare_build_env:start
\Boxgit \Boxgit \Boxdeveloper@develop3:~/work$ sudo apt install git
 ли статистика и статистика и статистика и статистика и статистика и статистика и статистика и статистика и ста<br>В статистика и статистика и статистика и статистика и статистика и статистика и статистика и статистика и ста
 いちのことには、このように、このように、このように、このように、このように、このように、このように、このように、このように、このように、このように、このように、
 いち こうしょう こうしょう こうしょう
     git-man libcurl3-gnutls liberror-perl libnghttp2-14 libpsl5 librtmp1
 publicsuffix
 提案パッケージ:
     gettext-base git-daemon-run | git-daemon-sysvinit git-doc git-el git-email
 git-gui gitk gitweb
     git-cvs git-mediawiki git-svn
 以下 パッケージ たにインストールされます:
     git git-man libcurl3-gnutls liberror-perl libnghttp2-14 libpsl5 librtmp1
 publicsuffix
 \mathbf{R}:\mathbf{0} \qquad \qquad \mathbf{R}:\mathbf{0} \qquad \qquad \mathbf{R}:\mathbf{0} \qquad \qquad \mathbf{R}:\mathbf{0} \qquad \qquad \mathbf{R}:\mathbf{0} \qquad \qquad \mathbf{R}:\mathbf{0} \qquad \qquad \mathbf{R}:\mathbf{0} \qquad \qquad \mathbf{R}:\mathbf{0} \qquad \qquad \mathbf{R}:\mathbf{0} \qquad \qquad \mathbf{R}:\mathbf{0} \qquad \qquad \mathbf{R}:\mathbf{0} \qquad \qquad \mathbf{R}:\mathbf{0} \qquad \qquad \mathbf{5,217 kB
                              35.2 MB
                    ? [Y/n]
```
git Kernel

```
developer@develop3:~/work$ git clone
https://github.com/centurysys/linux-kernel-MAE.git
Cloning into 'linux-kernel-MAE'...
remote: Enumerating objects: 6550173, done.
remote: Total 6550173 (delta 0), reused 0 (delta 0), pack-reused 6550173
Receiving objects: 100% (6550173/6550173), 1.38 GiB | 8.73 MiB/s, done.
Resolving deltas: 100% (5542500/5542500), done.
Checking out files: 100% (61926/61926), done.
developer@develop3:~/work$
```
branch

```
developer@develop3:~/work$ cd linux-kernel-MAE/
developer@develop3:~/work/linux-kernel-MAE$ git branch
* MA-E3xx/linux-WireGuard-4.19.y-20190601
```
## <span id="page-3-0"></span>**root filesystem**

```
developer@develop3:~/work$ ls -l
```
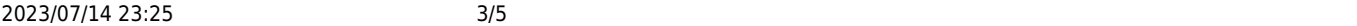

```
合計 66876
drwxrwxr-x 27 developer developer 4096 6 24 03:41 linux-kernel-MAE
-rw-rw-r-- 1 developer developer 68472984 6 24 04:04
mae3xx rootfs bionic v4 2 0.tan.xz <----- v4.2.0
```
developer@develop3:~/work\$ mkdir rootfs developer@develop3:~/work\$ cd rootfs/ developer@develop3:~/work/rootfs\$ sudo tar axvf ../mae3xx\_rootfs\_bionic\_v4\_2\_0.tar.xz ... ./dev/tty0 ./dev/rmidi2 ./dev/tty3 ./dev/tty7 ./dev/dsp2 ./dev/audio2 ./dev/null developer@develop3:~/work/rootfs\$

```
developer@develop3:~/work/rootfs$ ls -l
   合計 72
drwxr-xr-x 2 root root 4096 6月 11 02:21 bin
drwxr-xr-x 2 root root 4096 6 20 02:24 boot
drwxr-xr-x 4 root root 4096 9 7 2017 dev
drwxr-xr-x 87 root root 4096 6月 20 02:14 etc
drwxr-xr-x 3 root root 4096 9 7 2017 home
drwxr-xr-x 17 root root 4096 6月 6 04:52 lib
drwxr-xr-x 2 root root 4096 9 -7 2017 media
drwxr-xr-x 6 root root 4096 12 13 2017 mnt
drwxr-xr-x 3 root root 4096 12 20 2017 opt
drwxr-xr-x 2 root root 4096 4月 12 2016 proc
drwx------ 4 root root 4096 6月 20 02:15 root
drwxr-xr-x 15 root root 4096 2月 26 01:25 run
drwxr-xr-x 2 root root 4096 6 11 02:21 sbin
drwxr-xr-x 2 root root 4096 9 7 2017 srv
drwxr-xr-x 2 root root 4096 2月 5 2016 sys
drwxrwxrwt 2 root root 4096 6月 20 02:15 tmp
drwxr-xr-x 10 root root 4096 9 7 2017 usr
drwxr-xr-x 12 root root 4096 8月 27 2018 var
```

```
developer@develop3:~/work/rootfs$ cat etc/version
MA-E3xx firmware version 4.2.0 (Thu Jun 20 11:20:42 JST 2019)
developer@develop3:~/work/rootfs$
```
## build firm.sh

```
developer@develop3:~/work$ ls -l
   合計 66888
-rw-rw-r-- 1 developer developer 6732 6 24 04:16 build firm.sh
drwxrwxr-x 27 developer developer 4096 6 24 03:41 linux-kernel-MAE
-rw-rw-r-- 1 developer developer 68472984 6 24 04:04
mae3xx rootfs bionic v4 2 0.tar.xz
drwxr-xr-x 20 root root 4096 6月 17 23:42 rootfs
```

```
developer@develop3:~/work$ chmod +x build_firm.sh
developer@develop3:~/work$ ls -l build_firm.sh
-rwxrwxr-x 1 developer developer 6732 6 24 04:16 build firm.sh
```
<span id="page-5-1"></span>squashfs-tools

ли статистика и статистика и статистика и статистика и статистика и статистика и статистика и статистика и ста<br>В статистика и статистика и статистика и статистика и статистика и статистика и статистика и статистика и ста

- u-boot-tools
- bison
- flex
- libssl-dev
- $\bullet$  bc
- $\bullet$  zip
- unzip

developer@develop3:~/work\$ sudo apt install squashfs-tools u-boot-tools bison flex libssl-dev bc zip unzip

```
いちのことには、このように、このように、このように、このように、このように、このように、このように、このように、このように、このように、このように、このように、
いち こうしょう こうしょう こうしょう
     libfl-dev
提案パッケージ:
     bison-doc flex-doc libssl-doc
以下 パッケージ たにインストールされます:
     bc bison flex libfl-dev libssl-dev squashfs-tools u-boot-tools unzip zip
\mathbf{C}:\mathbf{O} \hspace{1.6cm} \mathbf{C}:\mathbf{O} \hspace{1.6cm} \mathbf{C} \mathbf{C} \mathbf{2,822 kB
                                   12.7 MB
```
 $?$  [Y/n]

## From:

<https://centurysys.jp/> - **MA-X/MA-S/MA-E/IP-K Developers' WiKi**

Permanent link: **[https://centurysys.jp/doku.php?id=mae3xx\\_devel:prepare\\_build\\_env:start](https://centurysys.jp/doku.php?id=mae3xx_devel:prepare_build_env:start)**

Last update: **2019/06/24 13:32**